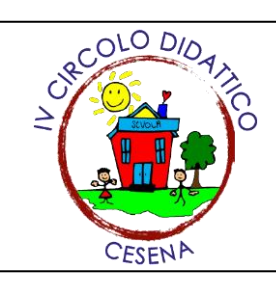

# **CIRCOLO DIDATTICO CESENA 4**

Via Veneto, 195 - 47521 Cesena (FC) - tel.: 0547/302708 *Codice Meccanografico FOEE020009 - Codice Fiscale 81008160400 Sito web: www.dd4cesena.edu.it* e-mail: [foee020009@istruzione.it](mailto:foee020009@istruzione.it) - P.E.C.: foee020009@pec.istruzione.it

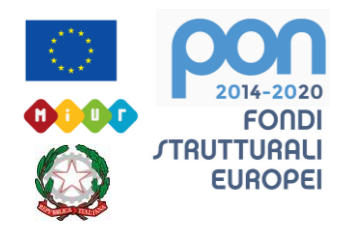

#### **ALLEGATO circolare 128 Genitori**

## **ISTRUZIONI per Iscrizione alla piattaforma Pago in Rete**

### *REGISTRARSI SUL SITO* **<http://www.istruzione.it/pagoinrete/>**

**La registrazione non è necessaria se**:

- Se **si ha un' identità digitale SPID** (Sistema Pubblico di Identità Digitale) si può accedere con le credenziali SPID del gestore che ha rilasciato l'identità (selezionando "Entra con SPID")
- Se **si è un genitore che ha presentato una domanda di Iscrizione Online** si può accedere con le stesse credenziali utilizzate per l'iscrizione del figlio
- Se **si è un docente in possesso di credenziali Polis**, si possono utilizzare queste.

## *COME REGISTRARSI:*

**<https://www.istruzione.it/pagoinrete/registrarsi.html>**

Nella pagina "Registrati" si devono eseguire 4 semplici passaggi:

- 1. Inserire il proprio codice fiscale e selezionare la casella di sicurezza "Non sono un robot".
- 2. Compilare la scheda con i propri dati anagrafici e inserire un proprio indirizzo email personale attivo (da digitare due volte per sicurezza).
- 3. Verificare la correttezza di tutti i dati inseriti e selezionare "CONFERMA I TUOI DATI", altrimenti se si riscontrano degli errori cliccare su "torna indietro" per tornare al passaggio precedente ed effettuare le correzioni necessarie.
- 4. Per completare la registrazione bisogna accedere infine alla casella e-mail (che è stata indicata al punto 2), visualizzare la e-mail ricevuta da "MIUR Comunicazione" e cliccare sul link presente nel testo.
- 5. Completata la registrazione si riceverà una seconda e-mail con le credenziali (username e password) per accedere al servizio Pago In Rete.

**Al primo accesso** al servizio verrà richiesto di modificare a proprio piacimento la password provvisoria ricevuta con la seconda e-mail.

La nuova password deve avere almeno 8 caratteri, contenere un numero, una lettera maiuscola e una lettera minuscola.

Terminati gli adempimenti di cui sopra occorre inoltrare via mail alla segreteria della scuola foee020009@istruzione.it il modello 1 allegato alla circolare, per l'associazione del genitore/tutore al figlio/a, da parte della segreteria della scuola. Una volta confermata l'associazione genitore-figlio, accedendo al portale del MIUR, il genitore-tutore si ritroverà automaticamente abilitato al servizio pagamenti e visualizzerà gli avvisi intestati ai propri figli. Il genitore/tutore sarà avvisato tramite email, dell'avvenuto inoltro di un avviso di pagamento da parte della scuola.

### *ISTRUZIONI COME PAGARE:* **<https://www.istruzione.it/pagoinrete/come.html>**

Accedere con le proprie credenziali alla piattaforma "PagoInRete" (da PC, Tablet, SMARTPHONE), nel menu "Visualizza Pagamenti", selezionare uno o più avvisi, nello stato "Da Pagare", dopo aver cliccato "Effettua il Pagamento", si apre il carrello dei pagamenti, il sistema propone due metodi di pagamento. Si può scegliere:

- **PAGAMENTO ONLINE**: Si viene così indirizzati al nodo di pagamenti PA e scegliere la modalità di pagamento che si preferisce, con carta, addebito sul conto corrente o altro; verrà presentata una lista di prestatori di servizio (banca, posta) abilitati alla scelta fatta, si viene così reindirizzati al sito dei prestatori di servizio (banca, posta) selezionato. *Pagoinrete non archivia i dati relativi alla carta di credito o al conto corrente dell'utente.*
- **PAGAMENTO OFFLINE**: Permette di scaricare il documento nel quale è riportato il QRCode o Barcode, CBILL da presentare a un PSP abilitato (sportelli bancari, tabaccai, uffici PSP abilitati) oppure si può optare di effettuare il pagamento online dal sito della propria banca o con le app.

Effettuato il pagamento si potrà visualizzare la ricevuta telematica e scaricare l'attestazione di pagamento di ogni contributo versato, utile per gli scopi previsti dalla legge.